b2bcomposites.com

**COMPOSITES ONE**<sup>®</sup>

# Information At Your Fingertips

**Composites** One strives to offer its customers quick solutions for their everyday business needs. Looking for **MSDS** information? Would you like to track a current order or review previous ones? Access this information and more with the website that was designed with your business needs in mind.

 Enter the **Product Center** and experience the power of having extensive data at your fingertips. Check product availability, review pricing on past purchases, and access product information and MSDSs...all without picking up a phone! One page, one website, one solution...it's what we at Composites One like to call the Power of One.

 This new addition to **b2bcomposites.com** has proven useful for many users and could be just what you are seeking. Log on today and check out what the **Product Center** can do for you!

### **Product Center Features:**

#### *Search Text*

Enter the name of the item you would like to find.

#### *Group By*

Leave as "None" to display items alphabetically or select to group by "Product" or "Vendor". This feature allows you to narrow your search results.

#### *Product Center Preferences*

Save your search settings as defaults for subsequent use.

#### *Contact Us by E-mail*

Allows you to e-mail your request to a CSR.

#### *MSDS Icon*

Clicking this icon connects you to the MSDS image corresponding to the item in question to print for your records.

#### *Specials Icon*

This icon is displayed for all items offered at a special price.

#### *Item Display*

Click on the highlighted item number to display product details.

#### *Availability*

Text appearing in the rightmost column indicates availability of product.

#### *Price*

Displays selling price per unit of measure for items already quoted and offers a Request Quote option for new items.

#### *Request Quote*

Where no existing price applies, you can request a quote for the item in question and provide your projected usage and any comments.

#### *Quote Basket*

Several items can be combined on a single request for quotation. Once submitted, you will receive a copy of your quote request and will be able to view the status of pending quotes in the Order Center. You will receive an e-mail confirmation with the quoted prices.

# **Quote Requests...Online! new**

**SECURE** USER-**FRIENDLY** AVAILABLE 24/7

FAST

**b2bcomposites.com**

 Composites One invites you to try our Quote Request feature on **b2bcomposites.com**. This handy option is available only to registered b2b users and can be accessed by entering the **Product Center** page after log-in. Simply type the desired product name in the Search Text box and the Quote Request option will become available to you for items without a price. You can choose to submit a Quote Request for the

desired product or add it to your Quote Basket and continue your search for additional items.

 A copy of your request will be sent to you and a Customer Service Representative will email you a confirmation with the quote. When visiting the **Product Center**, your quoted price will appear next to the product in question and will be available for ordering online.

## Site Features

#### **Order Center**

Checking the status of your orders doesn't get any easier than this! Using the Order Center feature, you can check on orders placed both online and over the phone, track your last ten shipments, and place new orders for shipments listed. If you're curious about a backorder, visit the Order Center to track its status.

#### **Order Entry**

Placing an order just got quicker with the Order Entry feature. Reorder products shipped to any of your business' locations over the past 90, 180, or 360 days, and create a list of your "favorite" items to appear each time you access the Order Entry page.

#### **Order Repeat**

Review past shipments or invoices using Order Repeat to verify your business' order history or reorder.

#### **Credit Status**

Offers an up-to-date statement of your business' credit limit, available credit, open invoices, payments, and past due balances. Use this feature to stay on top of your credit.

### **Purchase Summary**

Access this customizable database of all your purchases. Find out what quantity you ordered and how much you paid, retrieve MSDS information and trace invoices for items purchased including item lot numbers in each month of purchase. Create a favorites list and simplify your Purchase Summary browsing further by linking our item numbers to correspond to your own.

#### **Specials**

We all enjoy a good bargain and when you visit our Specials page that's exactly what you'll get. Available only to **b2bcomposites.com** users, Specials are products that are offered at exceptional prices until they run out. Don't miss out on this opportunity to save. Visit the Specials page today!

#### **Regulatory Manual Online**

Composites One reviewed EPA, DOT and OSHA regulations, identifying common standards in the industry, to help you determine what regulatory compliance programs are necessary at your facility and provide you with forms and checklists to help you meet your regulatory requirements.

### MSDS E-Mail Option

Have you heard? Material Safety Data Sheets (MSDS) can now be sent to your e-mail address. Just send an e-mail with your first and last name, city, state and company name to msds@compositesone.com. We will set your preference to receive MSDS documents as .pdf attachments instead of hard copies by regular mail. A quick, paperless approach to obtaining crucial information.

Log on today! Not a registered user? Just choose the Set Up Account Access option at b2bcomposites.com. For more information, call 800.621.8003 or e-mail webmaster@compositesone.com.

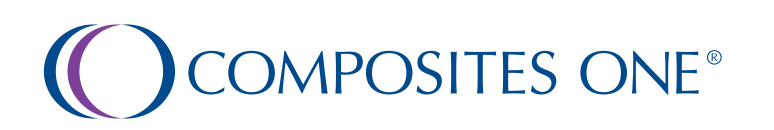